### **IPv6 in Basic Networking**

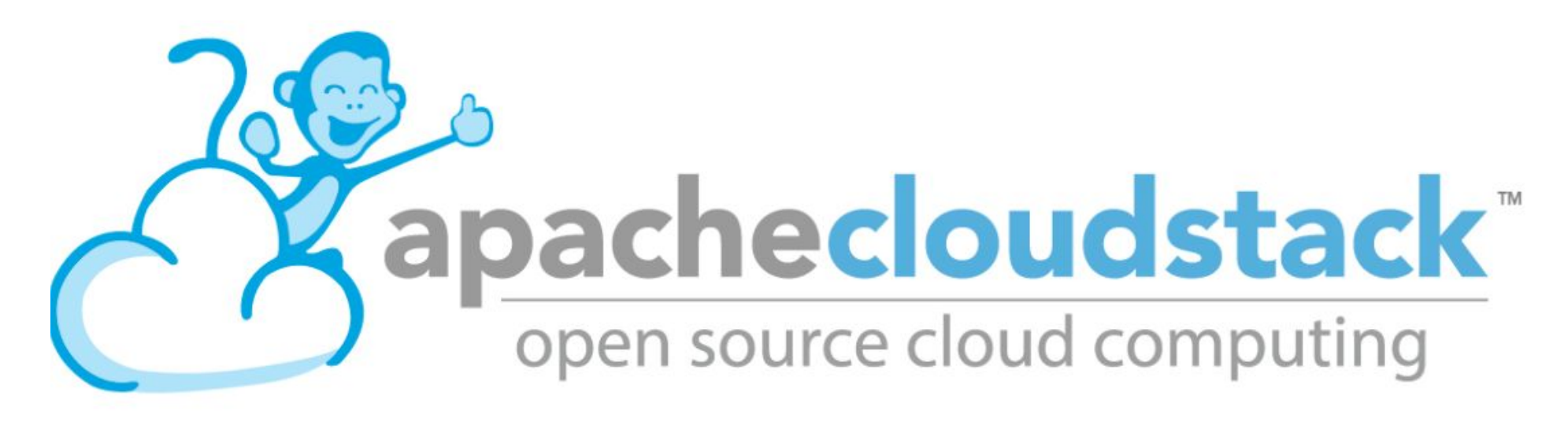

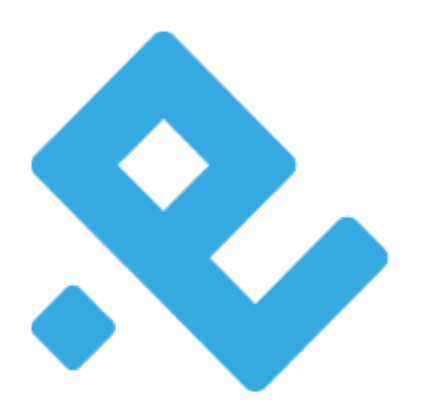

# pcextreme

# **Who am I?**

- Wido den Hollander (1986)
- $\cdot$  Co-owner and CTO  $\omega$  PCextreme B.V.
	- Dutch hosting company
- CloudStack VP
	- Integrated Ceph into CloudStack
	- Work on the KVM Hypervisor code
	- Integrated IPv6 in Basic Networking

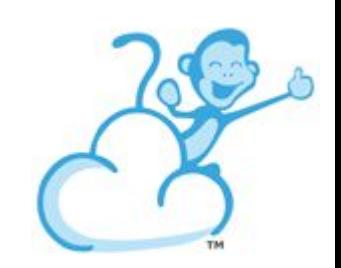

# **Who is PCextreme B.V.?**

- Dutch hosting company since 2004
- 25 employees
- 50,000 customers
- >100.000 shared hosting packages
- Running a *public cloud* on Apache CloudStack with IPv6 and Ceph storage
- CloudStack zones in Amsterdam, Barcelona, Miami, Tokyo and Los Angeles

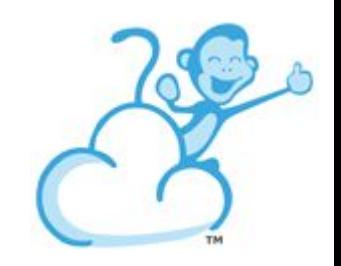

### **Hello IPv6!**

#### Did you dare to touch it yet?

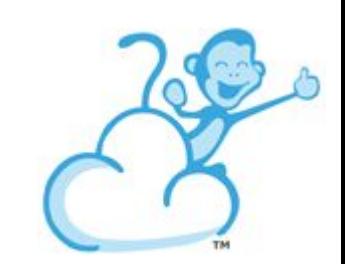

# **IPv6**

if (ipv4addresses.length < 5%) { System.out.println("IPv4 is almost exhausted"); }

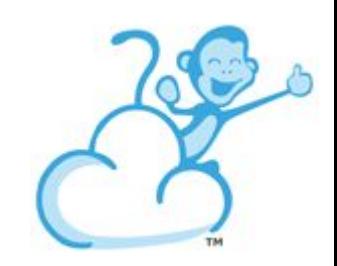

### **IPv4** vs **IPv6**

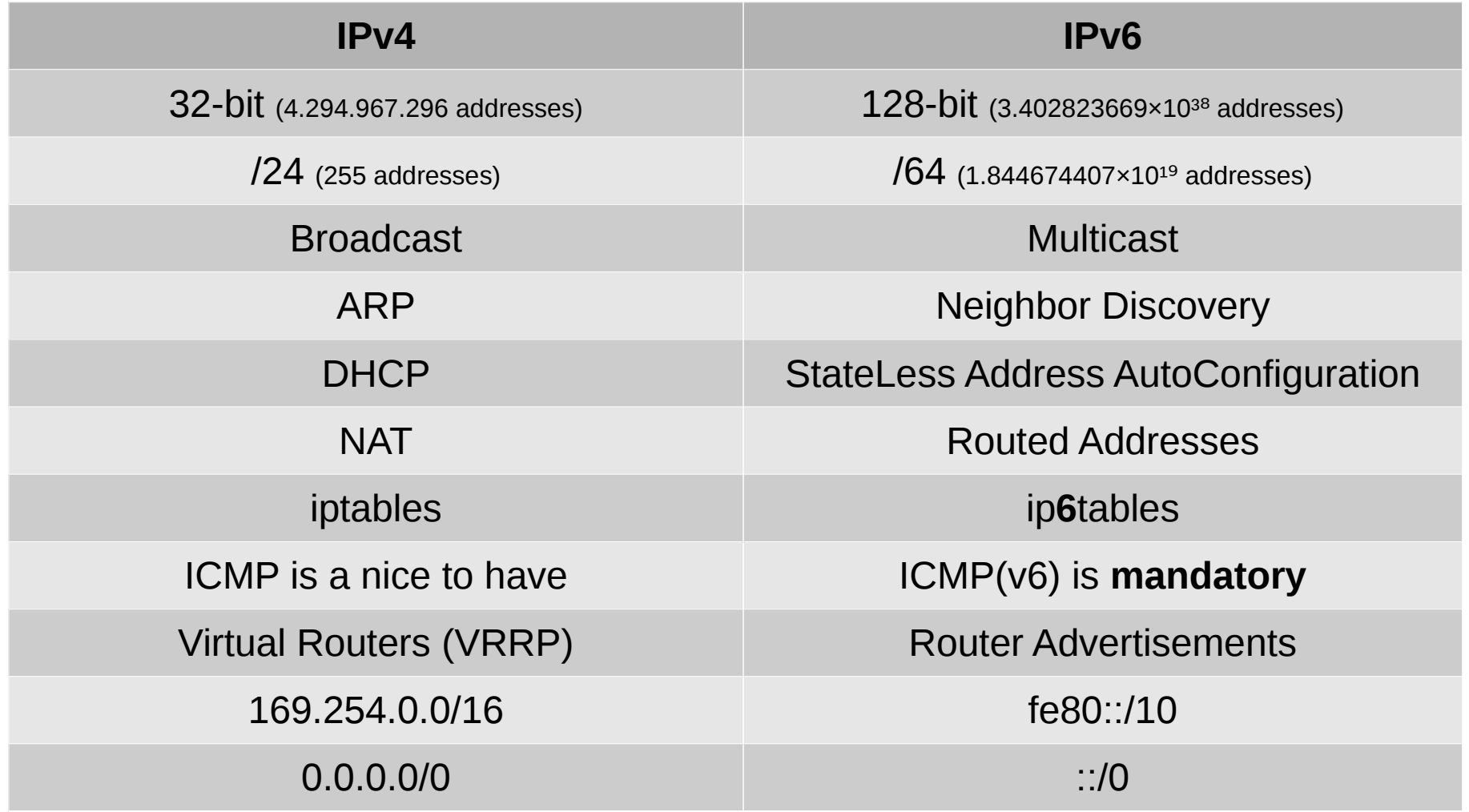

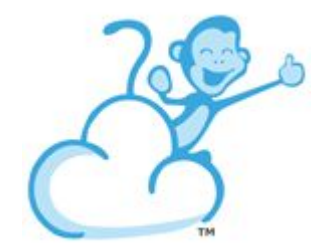

### **2001:db8::/32**

#### Reserved for example and documentation use in RFC3849

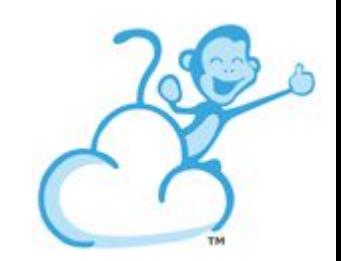

# **No more NAT**

#### With IPv6 each host on the Internet will get a publicly routed address

This means that there is no more need for NAT

Routers will become true **routers** again instead of *packet translators*

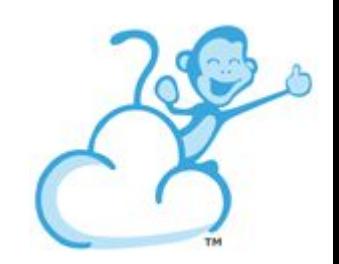

# **Firewalling**

#### NAT != Firewall

#### With IPv6 you can still use stateful firewalling

#### ip6tables with *ESTABLISHED*,*RELATED*

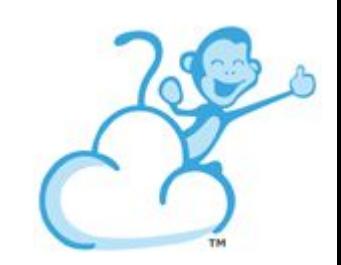

fe80::/10

Mandatory for each IPv6 host and is used for communication in that (Layer 2) network segment

Router Advertisements, Gateways, Neighbor Discovery, Duplicate Address Detection all work over Link-Local

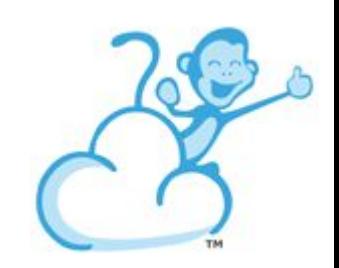

root@ubuntu1604:~# ip -6 addr show dev ens3 2: ens3: <BROADCAST,MULTICAST,UP,LOWER\_UP> mtu 1500 state UP qlen 1000 inet6 2001:db8:100:0:*45b:2cff:fe00:bb*/64 scope global valid\_lft 86391sec preferred\_lft 14391sec inet6 **fe80::45b:2cff:fe00:bb**/64 scope link valid\_lft forever preferred\_lft forever root@ubuntu1604:~#

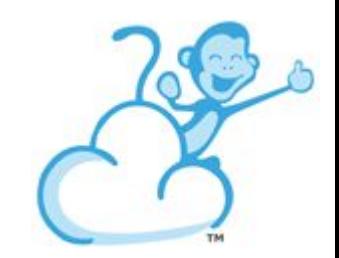

root@ubuntu1604:~# ip -6 route show 2001:db8:100::/64 dev ens3 proto kernel metric 256 expires 86385sec fe80::/64 dev ens3 proto kernel metric 256 pref medium default via **fe80::5054:ff:fe59:c2b3** dev ens3 proto ra metric 1024 expires 165sec hoplimit 64 pref medium root@ubuntu1604:~#

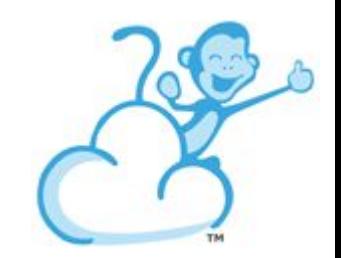

root@ubuntu1604:~# ping6 -c 3 *fe80::5054:ff:fe59:c2b3***%ens3** PING fe80::5054:ff:fe59:c2b3%ens3(fe80::5054:ff:fe59:c2b3) 56 data bytes 64 bytes from fe80::5054:ff:fe59:c2b3: icmp\_seq=1 ttl=64 time=0.719 ms 64 bytes from fe80::5054:ff:fe59:c2b3: icmp\_seq=2 ttl=64 time=0.644 ms 64 bytes from fe80::5054:ff:fe59:c2b3: icmp\_seq=3 ttl=64 time=0.942 ms

--- fe80::5054:ff:fe59:c2b3%ens3 ping statistics --- 3 packets transmitted, 3 received, 0% packet loss, time 2004ms rtt min/avg/max/mdev =  $0.644/0.768/0.942/0.128$  ms root@ubuntu1604:~#

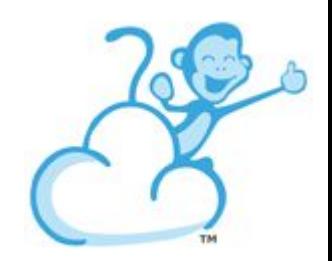

# **Router Advertisements**

#### Using multicast routers advertise themselves on the network

#### They advertise the prefix/subnet and their *Link-Local Address*

*(And lifetime, priority, DNS servers, DNS domain)*

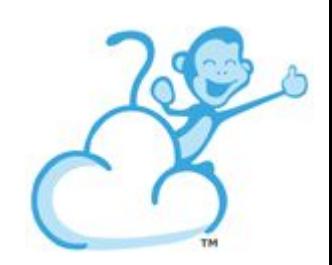

### **Router Advertisements**

*Hello! I am a router in this network*

*My address is fe80::5054:ff:fe59:c2b3*

*The subnet in this network is 2001:db8:100::/64*

*Oh, if you wanted to know, the DNS servers you can use are 2001:db8:200:1::53 and 2001:db8:200:2::53*

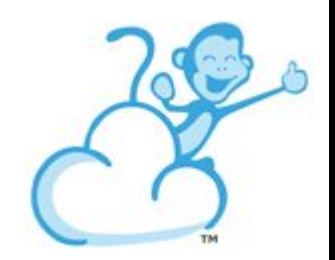

# **StateLess Address AutoConfiguration**

Routers advertise the subnet for a network

Using a combination of the subnet and it's MAC the host generates a address

This is *Autoconfiguration* **without** a database

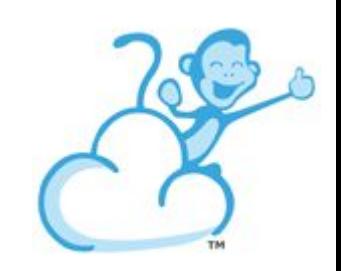

# **StateLess Address AutoConfiguration**

root@ubuntu1604:~# ip addr show dev ens3 2: ens3: <BROADCAST,MULTICAST,UP,LOWER\_UP> mtu 1500 qdisc pfifo\_fast state UP group default qlen 1000 link/ether **06:5b:2c:00:00:bb** brd ff:ff:ff:ff:ff:ff inet6 2001:db8:100:0:*45b:2cff:fe00:bb*/64 scope global valid\_lft 86368sec preferred\_lft 14368sec inet6 fe80::*45b:2cff:fe00:bb*/64 scope link valid\_lft forever preferred\_lft forever root@ubuntu1604:~#

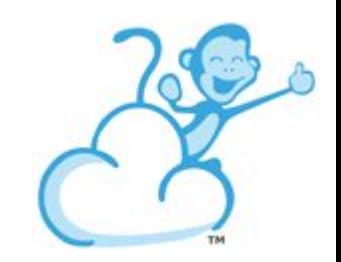

### **Linux and BSD**

#### Make sure Privacy Extensions are disabled

 $net.ipv6.comf.all.wse_tempaddr = 0$  $net.ipv6.comf.default.use_tempaddr = 0$ 

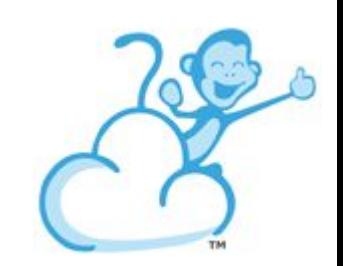

### **Windows**

#### Use MAC as identifier

netsh interface ipv6 set privacy state=disabled store=persistent netsh interface ipv6 set global randomizeidentifiers=disabled store=persistent

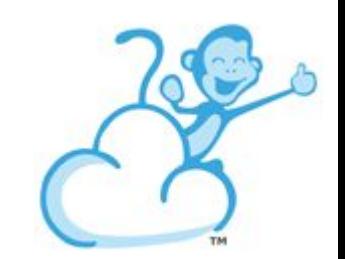

### **Basic Networking**

#### Directly connected to the network/internet

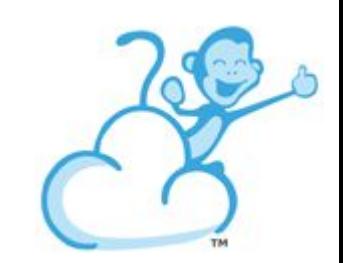

### **Address selection**

#### We know the subnet and MAC!

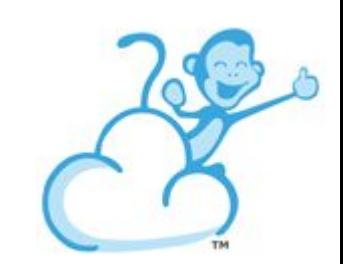

# **Obtaining the address**

#### The Management Server calculates the IPv6 Address the Instance will obtain using the subnet and MAC address

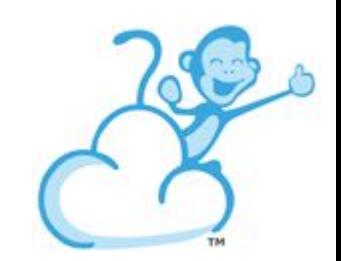

# **Obtaining the address**

mysql> select \* from vlan \G \*\*\*\*\*\*\*\*\*\*\*\*\*\*\*\*\*\*\*\*\*\*\*\*\*\*\* 1. row \*\*\*\*\*\*\*\*\*\*\*\*\*\*\*\*\*\*\*\*\*\*\*\*\*\*\* id: 1 uuid: 5e8b1050-ab7c-4fcc-8c67-cac1528cdfd5 vlan\_id: vlan://untagged vlan\_gateway: 192.168.200.1 vlan\_netmask: 255.255.255.0 description: 192.168.200.10-192.168.200.250 vlan type: DirectAttached data center id: 1 network\_id: 204 physical\_network\_id: 200 ip6\_gateway: 2001:db8:100::1 ip6\_cidr: **2001:db8:100::/64** ip6\_range: NULL removed: NULL created: 2017-04-11 05:58:55 1 row in set (0.00 sec)

mysql>

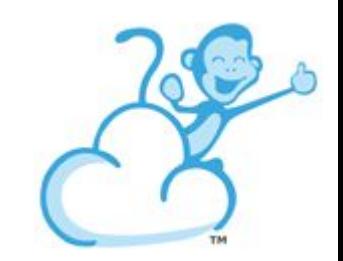

# **Obtaining the address**

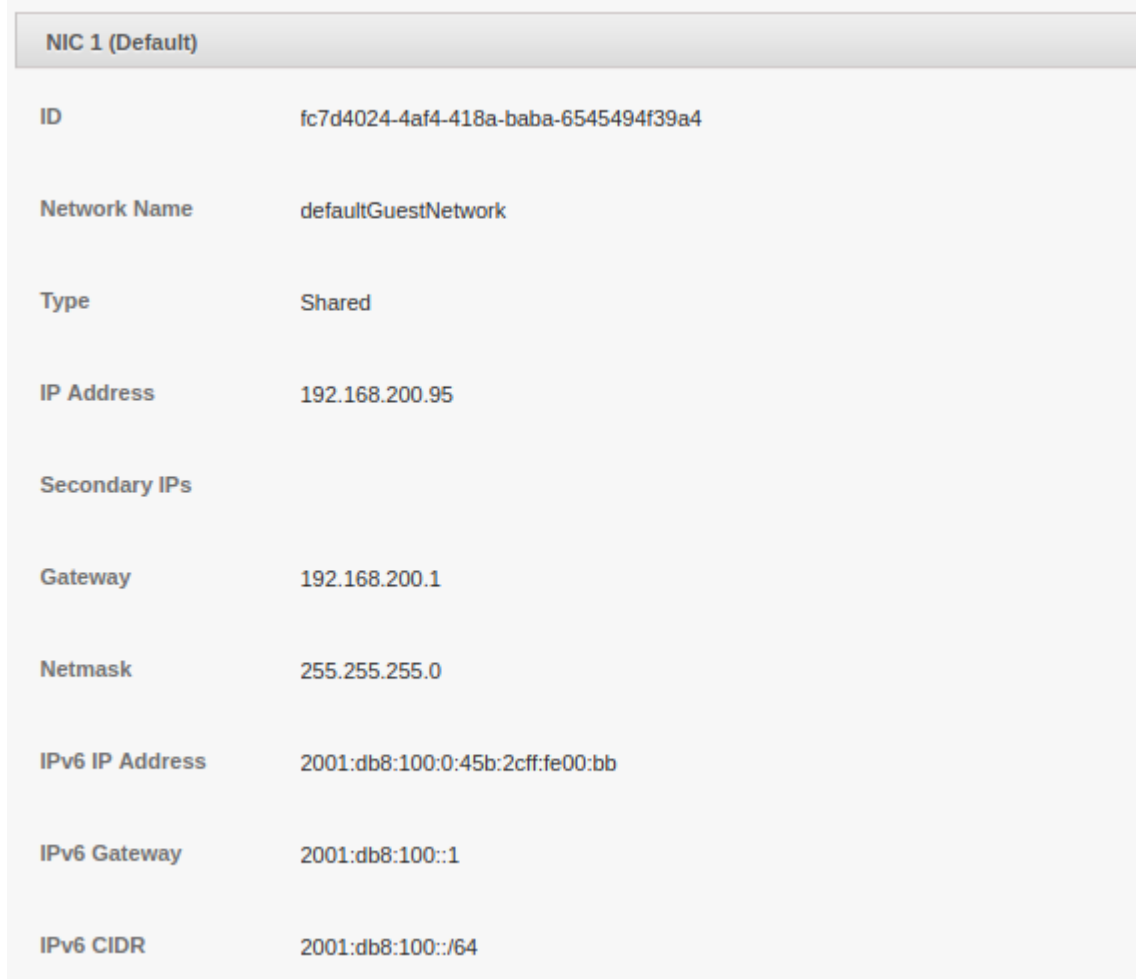

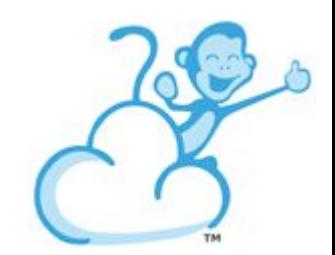

# **Security Grouping**

Works just like with IPv4

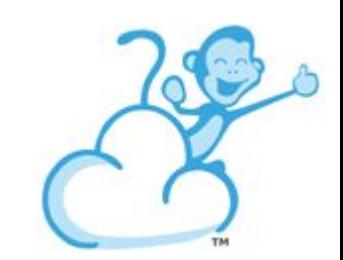

# **Security Grouping**

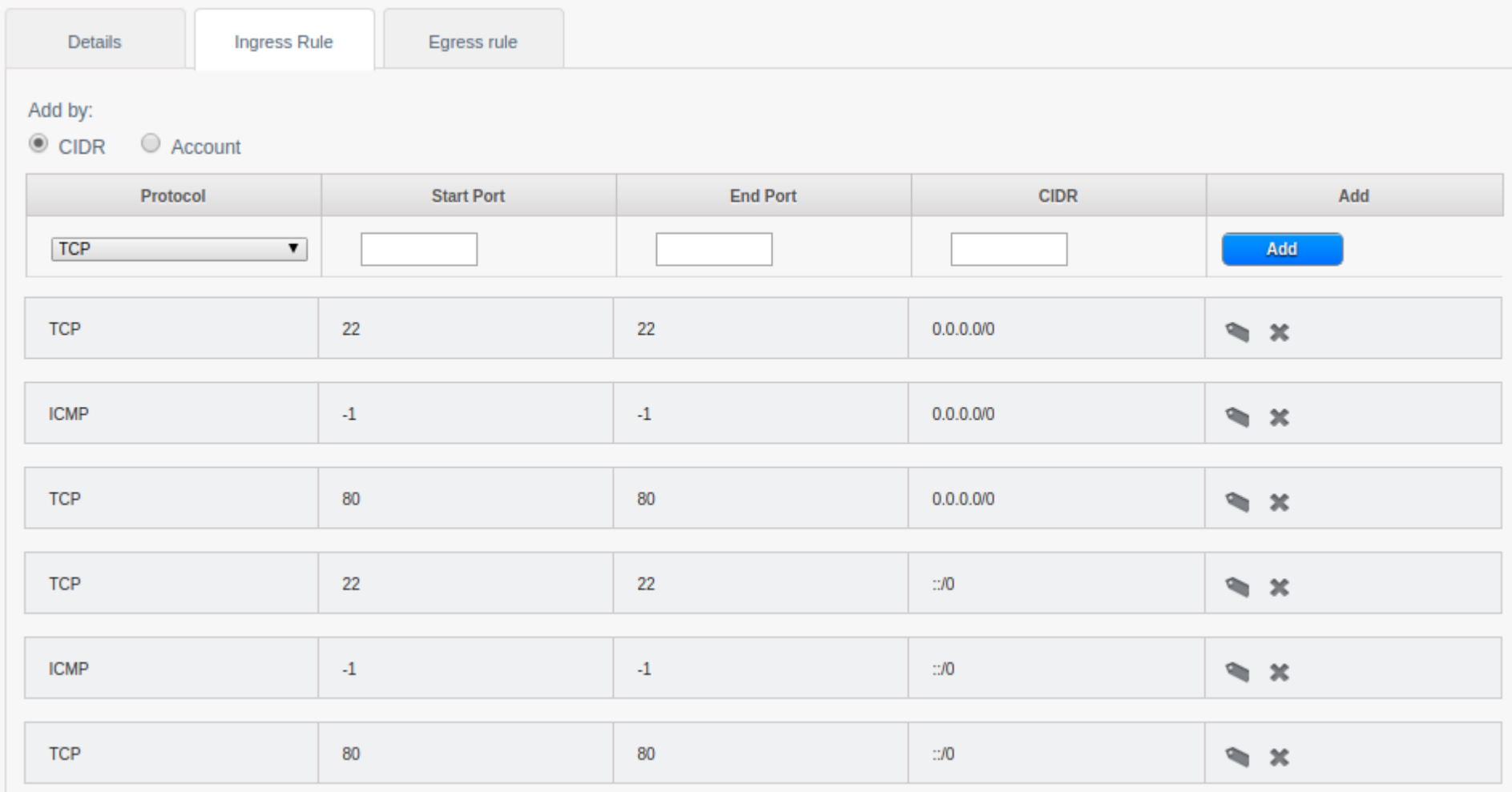

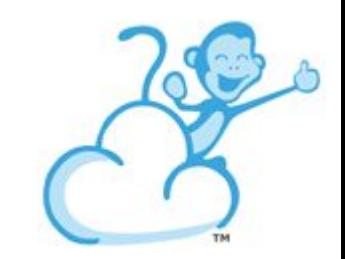

### **DEMO**

#### Live demos are dangerous. They always fail..

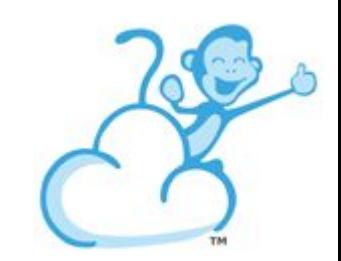

# **TODO**

- System VMs should get IPv6
- Cloud-init doesn't work over IPv6 (config drive?)
- Prefix Delegation
	- Route a subnet to a Instance
- Advanced Networking (?)

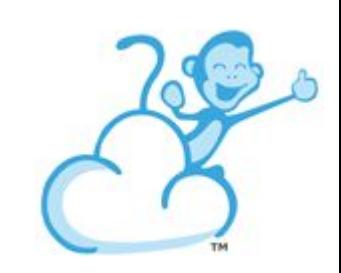

### **When**

#### Apache CloudStack 4.10

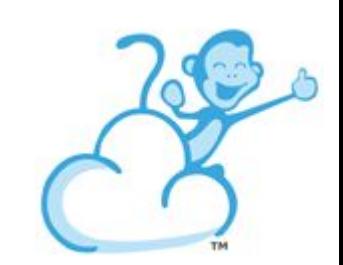

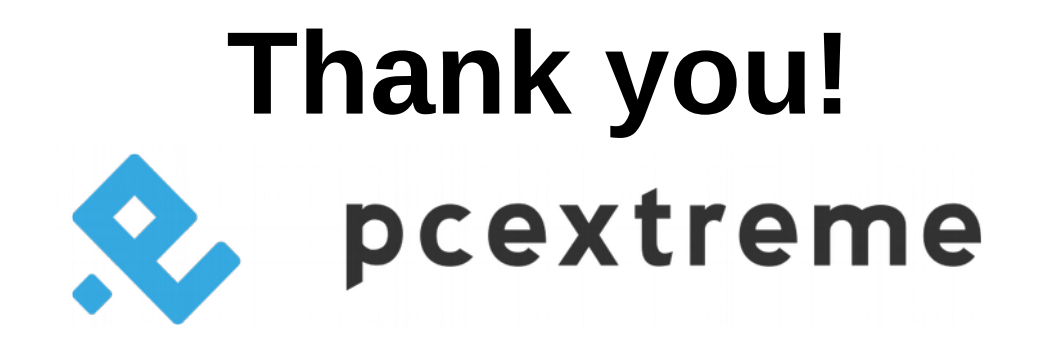

- Twitter: @widodh
- E-Mail: wido@widodh.nl
- Blog: https://blog.widodh.nl/
- https://www.pcextreme.com/

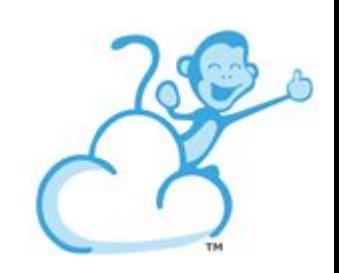